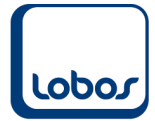

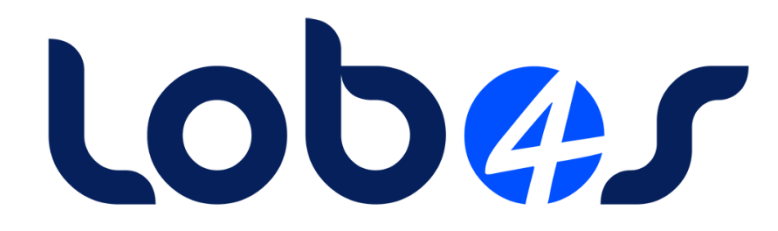

## **Anleitung Elektronische Abrechnung Kanton Bern**

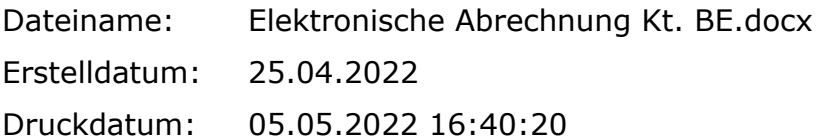

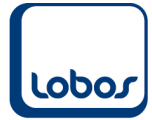

# **Inhaltsverzeichnis**

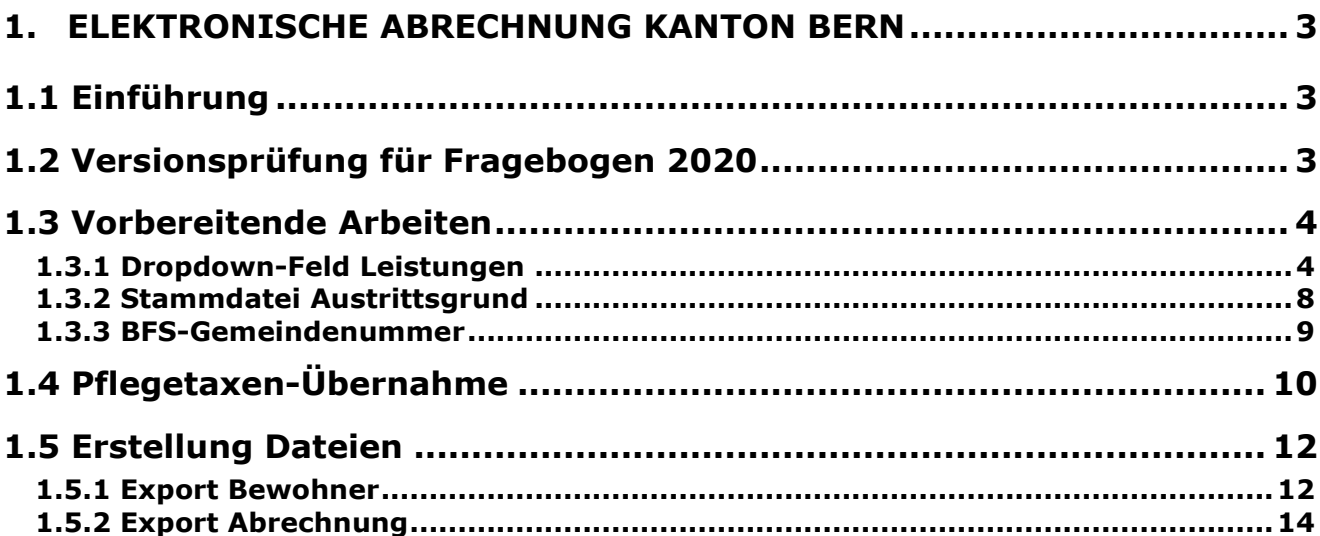

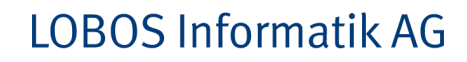

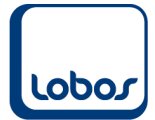

# <span id="page-2-0"></span>**1.Elektronische Abrechnung Kanton Bern**

## **1.1 Einführung**

<span id="page-2-1"></span>Alters- und Pflegeheime mit Berner Klienten müssen im Laufe von 2021 zusätzlich zur Sammelrechnung neu monatlich zwei Dateien bei der Gesundheits-, Sozial- und Integrationsdirektion (GSI) des Kantons Bern einreichen.

Die eine Datei enthält Angaben zu den Bewohnern (Name, Geburtsdatum, Ein-/Austrittsdatum etc.) und die andere gibt Auskunft über die Pflegestufen und die Verrechnungsdaten.

Lobos4 Administration bietet die Funktionalität, die Dateien elektronisch zu erstellen. Nachstehend sind die Schritte dokumentiert, die dazu durchlaufen werden müssen.

## **1.2 Versionsprüfung für Fragebogen 2020**

<span id="page-2-2"></span>Sie benötigen gegebenenfalls die Einspielung eines Programmupdates, um die Dateien erstellen zu können.

Die Version muss mindestens **3.10.0.30** oder höher sein. Welche Version bei Ihnen im Einsatz ist, wird in der Programm-Anmeldemaske von Lobos4 Administration angezeigt:

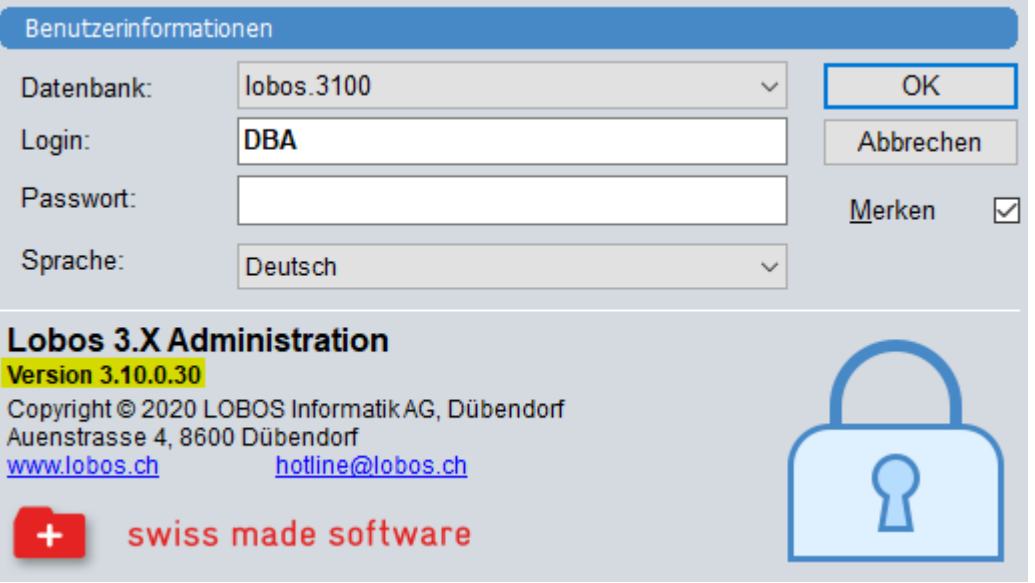

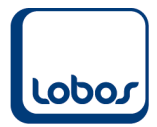

## **1.3 Vorbereitende Arbeiten**

<span id="page-3-0"></span>Um die Dateien für die GSI des Kantons Bern vollständig automatisiert erstellen zu können, müssen als Vorbereitung folgende Einstellungen vorgenommen werden.

#### **1.3.1 Dropdown-Feld Leistungen**

<span id="page-3-1"></span>Die Pflegeleistungen, welche von der öffentlichen Hand, also vom Kanton Bern übernommen werden, müssen gekennzeichnet werden. Dazu wird ein neues Dropdown-Zusatzfeld eingerichtet.

(Programmpfad: Leistungsfakturierung → Stammdaten → Attributsnamen → Entität *Leistung*)

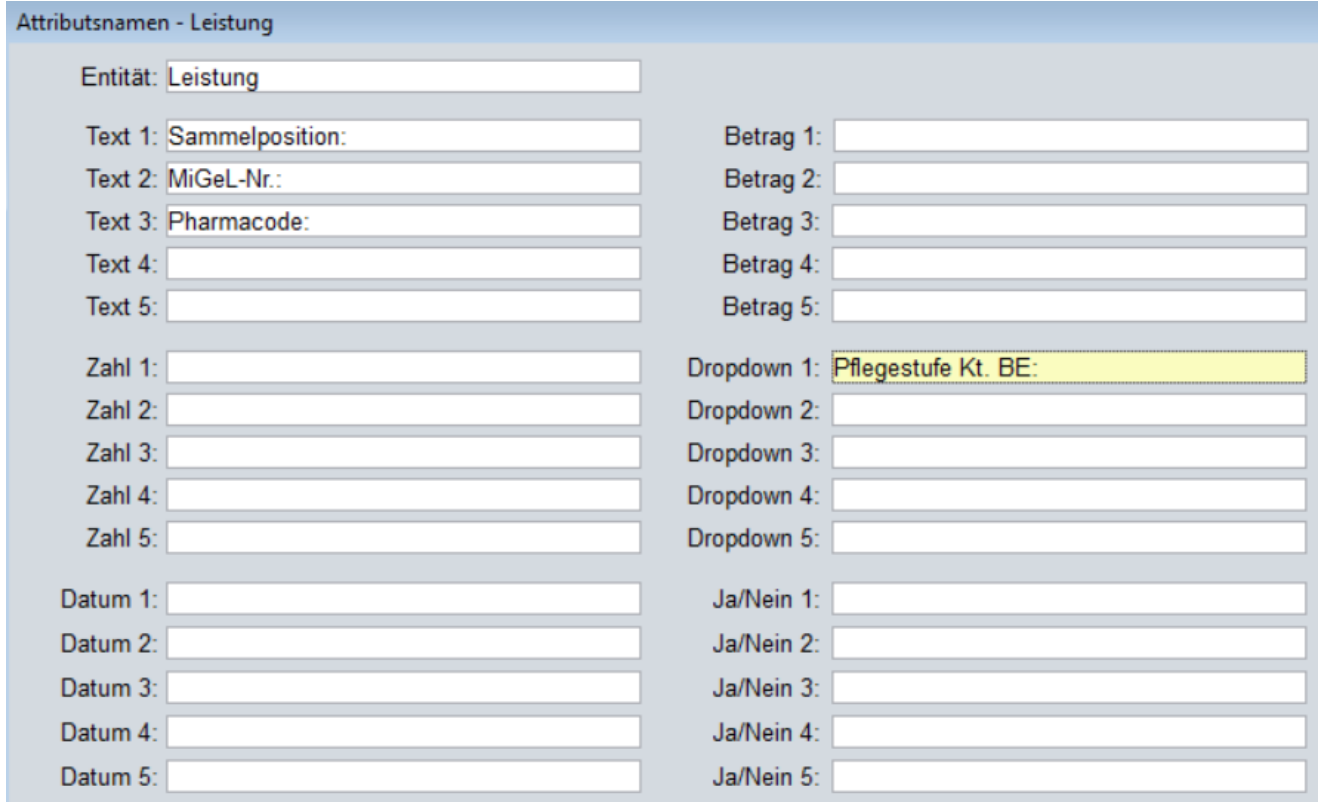

Erfassen Sie den Feldtitel (z.B. *Pflegestufe Kt. BE*) in einem freien Feld im Bereich *Dropdown 1* – *Dropdown 5*.

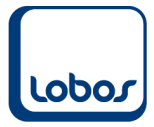

Sobald die Eingabe abgespeichert wurde, erscheint in der Untertabelle *Zusatz* der Leistung das Feld mit dem gewählten Titel:

(Programmpfad: Leistungsfakturierung → Leistungen → Untertabelle *6 Zusatz*)

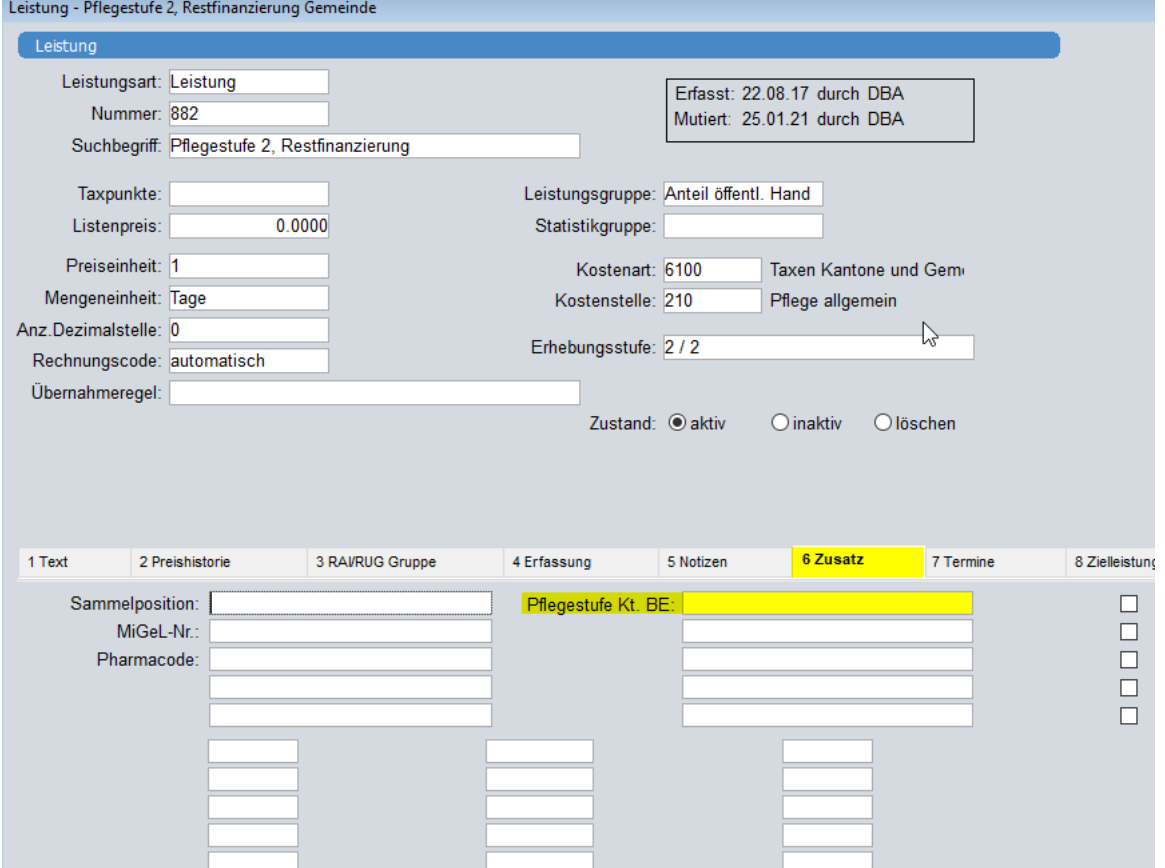

Mit einem Rechtsklick auf das beschriftete Zusatzfeld gelangen Sie direkt in die zugehörige Stammdatei des Dropdown-Feldes. Alternativ kann die Stammdatei auch über den Menüpunkt *Stammdaten* im Modul *Leistungsfakturierung* aufgerufen werden.

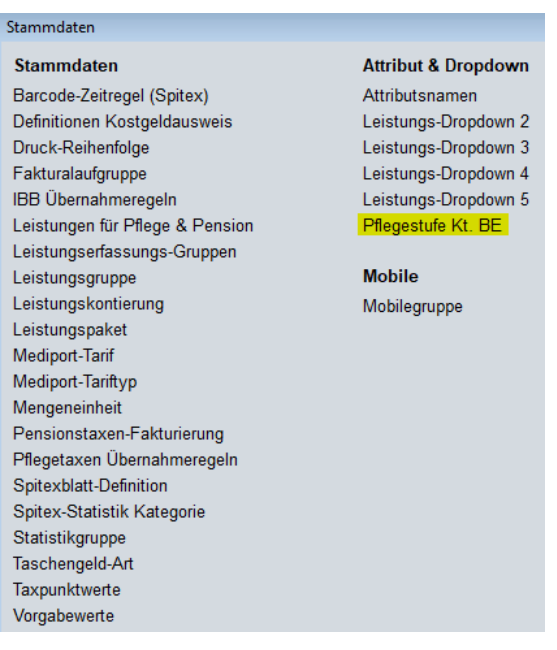

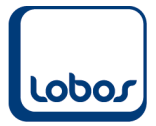

In der Stammdatei müssen alle Pflegestufen (0 – 12) erfasst werden, wobei im Hinweis-Feld jedes Datensatzes (gelb markiert im Screenshot unten) zusätzlich jeweils die Zahl der Pflegestufe (0, 1, 2,…) eingegeben werden muss.

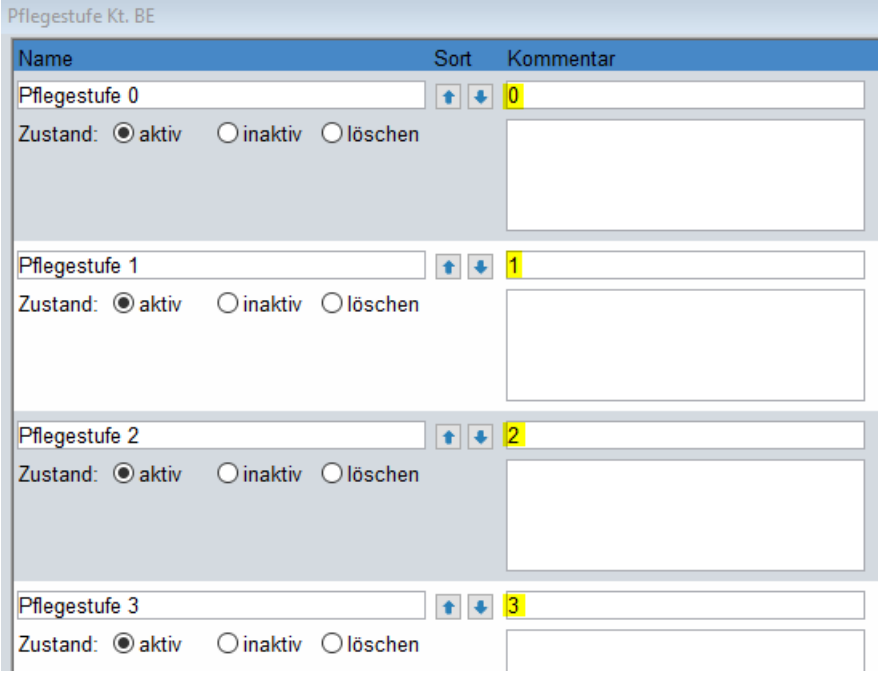

Ausserkantonale Heime können mit Semikolon-Getrennt den jeweiligen Tarifbetrag eintragen.

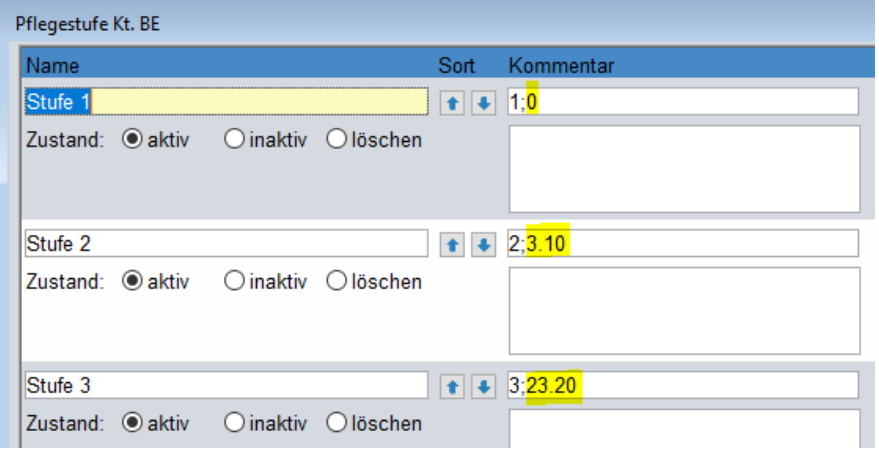

Nun können Sie in den Pflegeleistungen, welche dem Kanton Bern fakturiert werden, im neuen Zusatzfeld der Untertabelle *6 Zusatz* die entsprechende Pflegestufe hinterlegen.

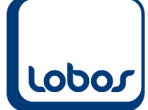

# **LOBOS Informatik AG**

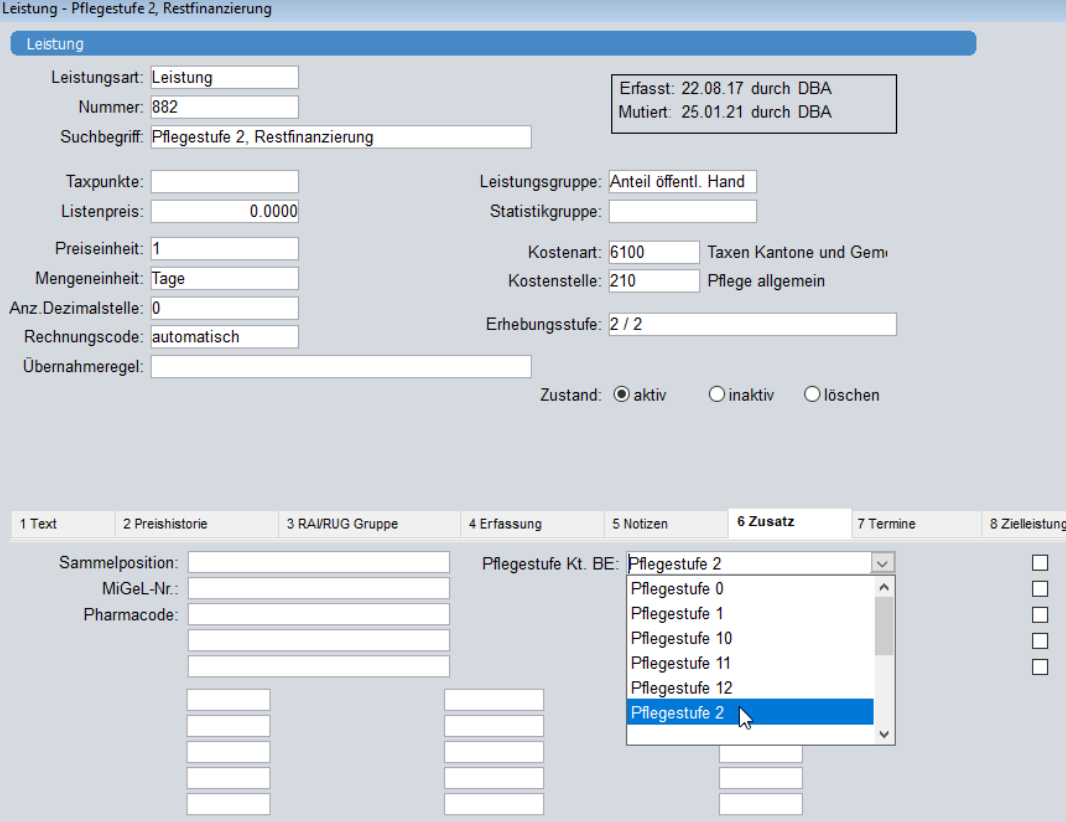

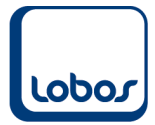

#### **1.3.2 Stammdatei Austrittsgrund**

<span id="page-7-0"></span>Um die verstorbenen Bewohner melden zu können, braucht es eine Ergänzung beim entsprechenden Austrittsgrund.

Öffnen Sie dazu die Stammdatei *Austrittsgrund*.

(Programmpfad: Bewohneradministration  $\rightarrow$  Stammdaten  $\rightarrow$  Austrittsgrund)

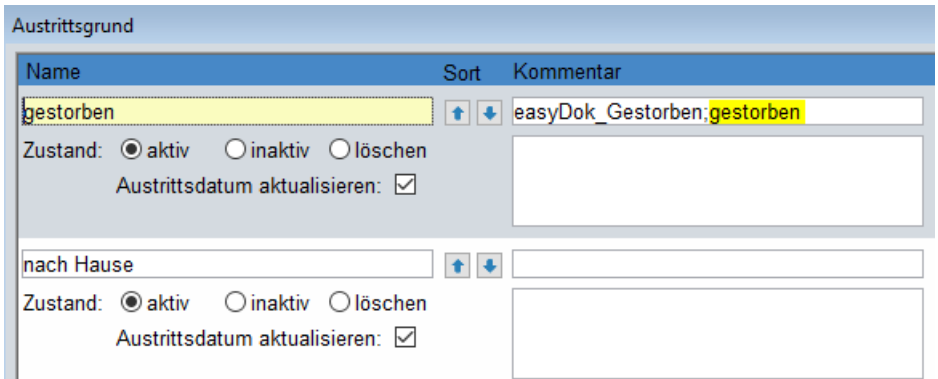

Beim Austrittsgrund *gestorben* (o.ä.) muss im Hinweis-Feld der genaue Wortlaut *gestorben* erfasst werden (s. gelbe Markierung im Screenshot). Falls im Hinweis-Feld bereits ein Eintrag vorhanden ist, müssen die Eingaben mit einem Semikolon (ohne Leerschlag) getrennt werden.

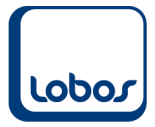

#### **1.3.3 BFS-Gemeindenummer**

<span id="page-8-0"></span>Für jeden Bewohner des Kantons Bern muss in der Untertabelle *Statistik* die BFS-Gemeindenummer des letzten Wohnsitzes eingetragen werden.

(Programmpfad: Bewohneradministration → Bewohner → Reg. *Statistik*)

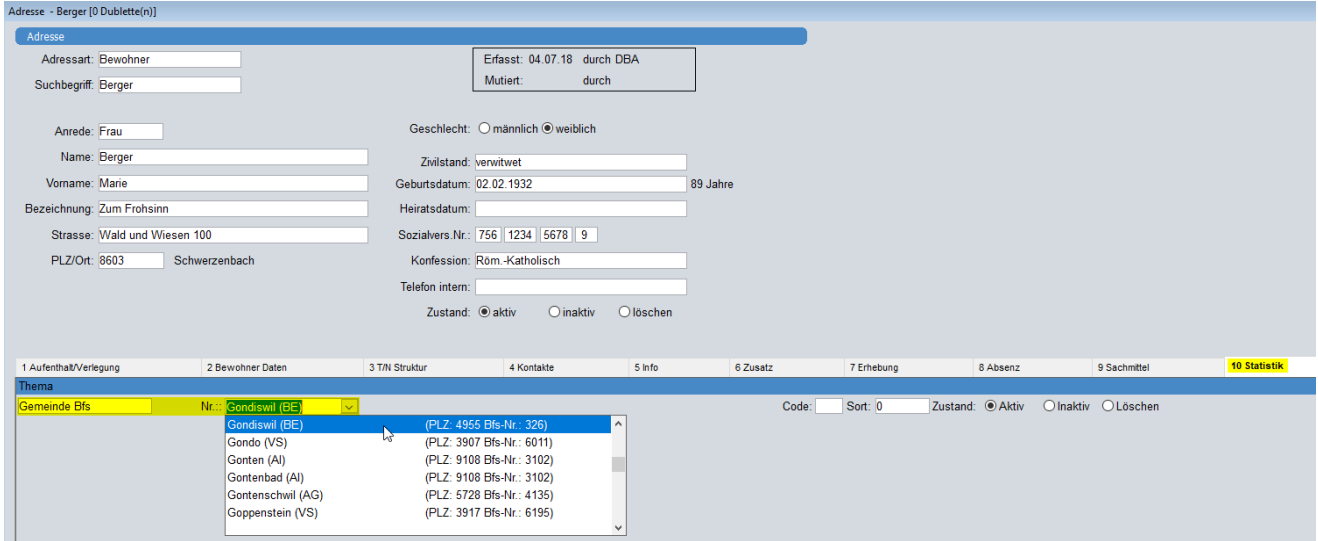

Zusammen mit dem Programmupdate (s. Kap. [1.2\)](#page-2-2) kann der Lobos4-Support die BFS-Nummern für die bestehenden Bewohner anhand eines Befehls automatisch eintragen lassen. Als Voraussetzung muss im Feld *Letzter Wohnsitz* des Bewohners die Postleitzahl an erster Stelle stehen. Bitte kontrollieren Sie die generierten Einträge.

Bei künftigen Neuerfassungen von Bewohnern muss das Register *Statistik* jeweils ebenfalls mit der BFS-Gemeinde befüllt werden.

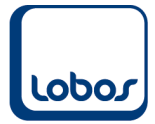

# **1.4 Pflegetaxen-Übernahme**

<span id="page-9-0"></span>Bei der Pflegetaxen-Übernahme müssen 2 Punkte berücksichtigt werden:

Erstens müssen die Absenzen zwingend mit dem **Modus** *unterbrechen* berücksichtigt werden.

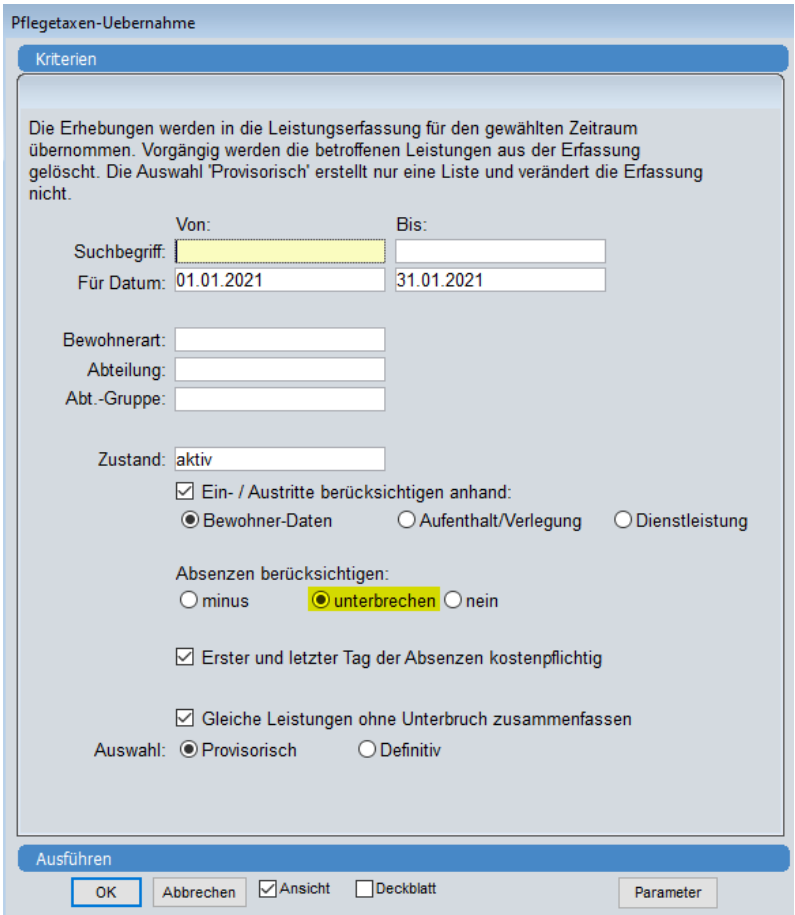

Diese Einstellung kann über den Button *Parameter* für zukünftige Übernahmen gespeichert werden:

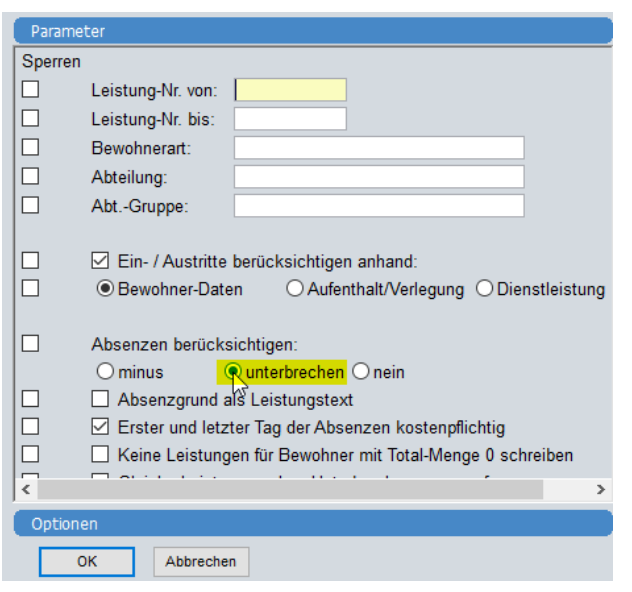

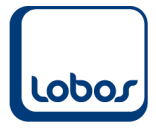

Zweitens muss die **Abrechnungsperiode immer innerhalb eines Monats** liegen, das heisst, dass pro Rechungslauf nur ein Monat fakturiert werden darf. Monatsübergreifende Rechnungen werden vom Kanton Bern nicht akzeptiert. Eine Nachfakturierung aus dem vorangegangenen Monat beispielsweise muss deshalb in einem separaten Lauf abgerechnet werden.

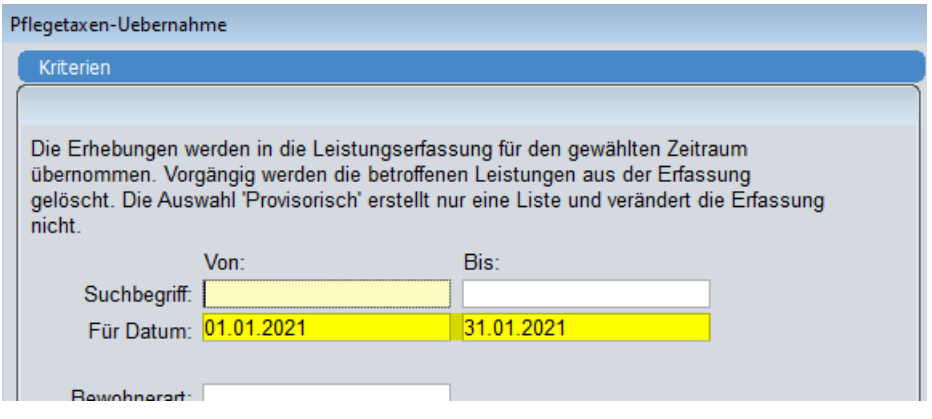

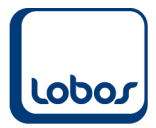

### **1.5 Erstellung Dateien**

<span id="page-11-0"></span>Nach der definitiven Fakturierung des Rechnungslaufes können die Dateien für die GSI des Kantons Bern anhand des Berichtes *NPF Export* generiert werden.

#### **1.5.1 Export Bewohner**

<span id="page-11-1"></span>Um die Datei mit den Bewohnerangaben zu erstellen, muss der Bericht *NPF Export* geöffnet werden.

(Programmpfad: Leistungsfakturierung → Berichte/Grafiken → NPF Export)

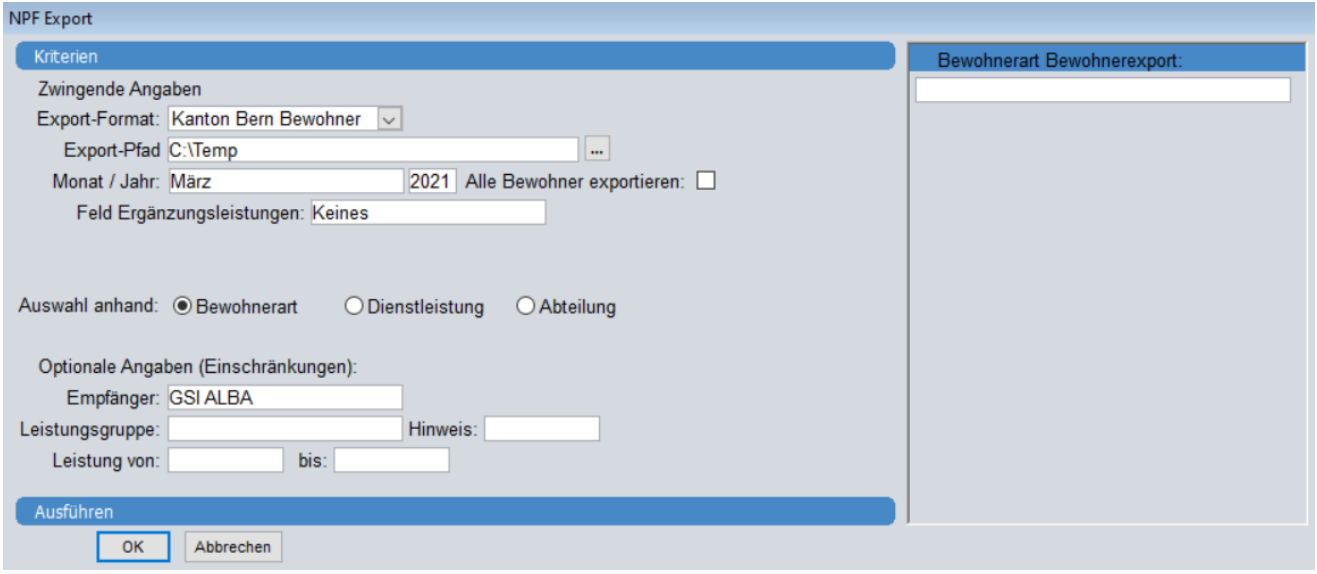

#### **Export-Format**

Um den Bewohner-Export zu erstellen, wählen Sie die Option *Kanton Bern Bewohner* aus.

#### **Export-Pfad**

Geben Sie den Pfad an, wo die Export-Datei abgespeichert werden soll. (Es wird eine leere csv-Datei mit den Angaben aus Lobos4 befüllt.)

#### **Monat / Jahr**

Geben Sie Monat und Jahr der Abrechnung an.

#### **Alle Bewohner exportieren**

Dieses Optionsfeld darf nur beim allerersten Bewohner-Export aktiviert werden. Anschliessend wird dieses Feld nie mehr angehäkelt, so dass jeweils nur noch die Änderungen (Neueintritte, Austritte etc.) des abgerechneten Monats gesendet werden.

#### **Feld Ergänzungsleistungen**

Falls Sie in einem Zusatzfeld im Bewohnerstamm angeben, ob der Bewohner Ergänzungsleistungen bezieht, kann hier das entsprechende Ja/Nein-Feld ausgewählt werden. Ansonsten übernehmen Sie den Vorschlag *Keines*. Nach der erstmaligen Eingabe wird die Auswahl für zukünftige Exporte gespeichert.

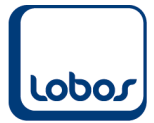

#### **Auswahl anhand Bewohnerart / Dienstleistung**

Diese Auswahl erscheint nur, falls die Bewohner-Untertabelle *Dienstleistung* in Ihrer Datenbank in Betrieb genommen wurde. Bei Bedarf kann in der Spalte rechts eine Selektion der zu exportierenden Bewohner vorgenommen werden, entweder nach Bewohnerart oder Dienstleistung (falls Dienstleistungen aktiviert) bzw. nur nach Bewohnerart (falls Dienstleistungen nicht aktiviert).

#### **Empfänger**

Es kann in diesem Feld der Adress-Suchbegriff von der GSI des Kantons Bern eingetragen werden (i.B. wenn weitere Sammelrechnungen an andere Kantone o.ä. erstellt werden). Mit einem Rechtsklick auf das Feld gelangen Sie in den Adressstamm und können die Adresse auswählen. Es werden dadurch nur jene Bewohner selektiert, bei denen im Kostensplitt die GSI hinterlegt ist.

Mit einem Klick auf das Symbol *Aufbereiten* in der Symbolleiste wird die Export-Datei der Bewohner auf dem angegebenen Pfad abgespeichert. Sie kann nun der GSI des Kantons Bern übermittelt werden.

#### **Anmerkung zu den Sozialversicherungsnummern:**

Falls die erstellte csv-Datei des Bewohnerexports mit MS Excel geöffnet, mutiert und gespeichert wird, werden die Sozialversicherungsnummern falsch formatiert abgespeichert (7.56652E+12 anstatt 7566528532774) und die Datei wird vom Kanton Bern nicht mehr akzeptiert.

Um dies zu verhindern, muss in der geöffneten Excel-Datei die Spalte B mit den Sozialversicherungsnummern markiert werden. Mit einem Rechtsklick kann der Befehl *Zellen formatieren* ausgewählt werden. In der nun geöffneten Maske *Zellen formatieren* kann die Kategorie *Zahl* und Dezimalstellen *0* erfasst werden. Speichern Sie mit *OK* ab.

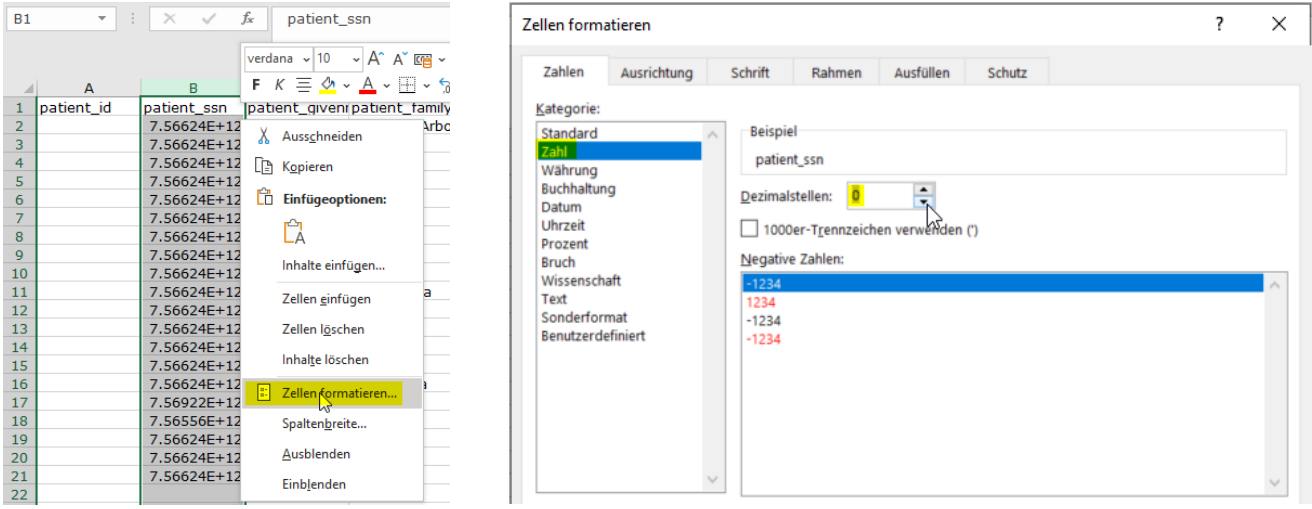

Diese Schritte müssen bei jedem erneuten Bearbeiten der Datei in Excel wiederholt werden.

Um dies zu umgehen, kann die Datei auch mit dem Editor (anstatt mit Excel) geöffnet werden (Rechtsklick auf Datei – Öffnen mit  $\rightarrow$  Editor).

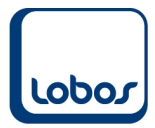

#### **1.5.2 Export Abrechnung**

<span id="page-13-0"></span>Die Datei mit den Angaben zur Abrechnung wird ebenfalls anhand des Berichts *NPF Export* erstellt.

(Programmpfad: Leistungsfakturierung → Berichte/Grafiken → NPF Export)

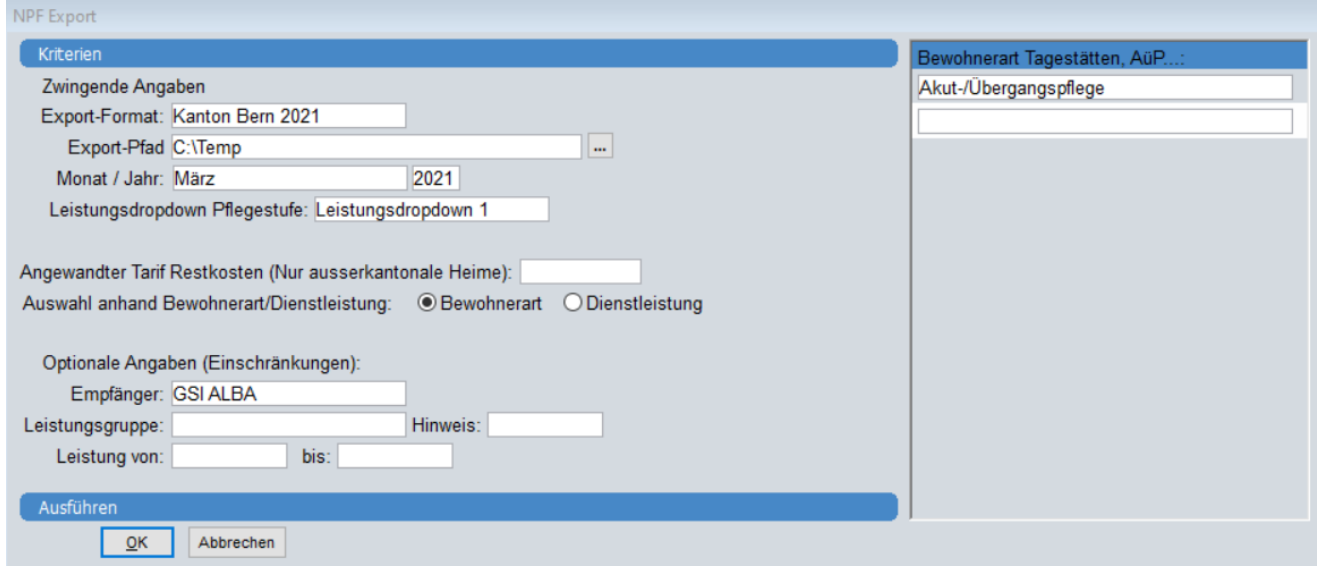

#### **Export-Format**

Um den Abrechnungs-Export zu erstellen, wählen Sie die Option *Kanton Bern 2021* aus.

#### **Export-Pfad**

Geben Sie den Pfad an, wo die Export-Datei abgespeichert werden soll. (Es wird eine leere csv-Datei mit den Angaben aus Lobos4 befüllt.)

#### **Monat / Jahr**

Geben Sie Monat und Jahr der Abrechnung an.

#### **Leistungsdropdown Pflegestufe**

Geben Sie an, in welchem Dropdown-Feld der Leistung die Pflegestufe hinterlegt wurde (s. Kap. 1.3.1). Nach der erstmaligen Eingabe wird die Auswahl für zukünftige Exporte gespeichert.

#### **Angewandter Tarif Restkosten (nur ausserkantonale Heime)**

Dieses Feld muss nur befüllt werden, falls Sie als ausserkantonales Heim Berner Klienten beherbergen. Es muss der Tarifbetrag pro Tag angegeben werden. Sollte auf dem Leistungsdropdown ein Betrag hinterlegt sein, wird dieser Wert genommen. Berner Heime lassen dieses Feld leer.

#### **Auswahl anhand Bewohnerart / Dienstleistung**

Falls Ihre Institution Tages-/Nachtstruktur oder Akut- und Übergangspflege anbietet, müssen die entsprechenden Bewohnerarten oder Dienstleistungen in der Spalte rechts ausgewählt werden. Diese Auswahl zwischen Bewohnerart und Dienstleistung erscheint nur, falls die Bewohner-Untertabelle *Dienstleistung* in Ihrer Datenbank in Betrieb genommen wurde. Falls nicht, kann die Selektion in der rechten Spalte nur nach Bewohnerart erfolgen.

Die Auswahl ist notwendig, damit bei den entsprechenden Klienten im Abrechnungsexport die Pflegestufe 0 übermittelt wird.

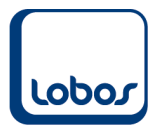

#### **Empfänger**

Für den Abrechnungs-Export muss in diesem Feld der Adress-Suchbegriff von der GSI des Kantons Bern eingetragen werden. Mit einem Rechtsklick auf das Feld gelangen Sie in den Adressstamm und können die Adresse auswählen.

Mit einem Klick auf das Symbol *Aufbereiten* in der Symbolleiste wird die Export-Datei der Abrechnung auf dem angegebenen Pfad abgespeichert.

Beachten Sie, dass automatisch mehrere Dateien erzeugt werden, falls im Abrechnungsmonat mehrere Rechnungs- und allenfalls Stornoläufe erstellt wurden (pro Lauf 1 Datei).

Die Datei(en) können nun der GSI des Kantons Bern übermittelt werden.